# e Construction-

# **Beschwerde und Wiedererwägung**

Benutzerschulung eConstruction

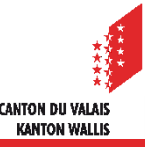

# **Allgemeines**

- Im Laufe der Behandlung eines Baugesuchs muss die zuständige Behörde verschiedene Entscheide fällen.
- Bauentscheide können innert 30 Tagen seit ihrer Eröffnung mit schriftlicher und begründeter Beschwerde beim Staatsrat angefochten werden.
- Gegen jeden Entscheid können eine oder mehrere Beschwerden eingereicht werden.
- Für jede Beschwerde gibt es diese drei Instanzen:
	- Staatsrat
	- Kantonsgericht
	- Bundesgericht
- Bei Entscheiden der KBK und der Gemeinden kann ein Wiedererwägungsgesuch gestellt werden. Dann können die zuständigen Behörden eine erneute Überprüfung des Entscheids vornehmen.

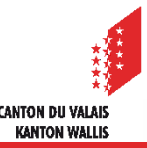

# **Übermittlung des Beschwerdedossiers an die Beschwerdeinstanzen**

- Die Behandlung von Beschwerden mit den höheren Instanzen erfolgt in Papierform. Die erstinstanzlichen Behörden müssen das vollständige Dossier für die Weiterleitung an die höheren Behörden ausdrucken.
- Bei Bauvorhaben im Zuständigkeitsbereich des Gemeinderats, druckt die Gemeinde das Beschwerdedossier aus und übergibt es der Dienststelle für innere und kommunale Angelegenheiten.
- Bei Bauvorhaben im Zuständigkeitsbereich der KBK, druckt das KBS das Beschwerdedossier aus und übergibt es der Staatskanzlei.
- Für die Bearbeitung von Beschwerden an das Kantonsgericht und das Bundesgericht übermitteln die erstinstanzlichen Behörden ihnen die Papierakten.

# **Verfahren**

Ein Entscheid wird auf der Plattform als Unterordner verwaltet.

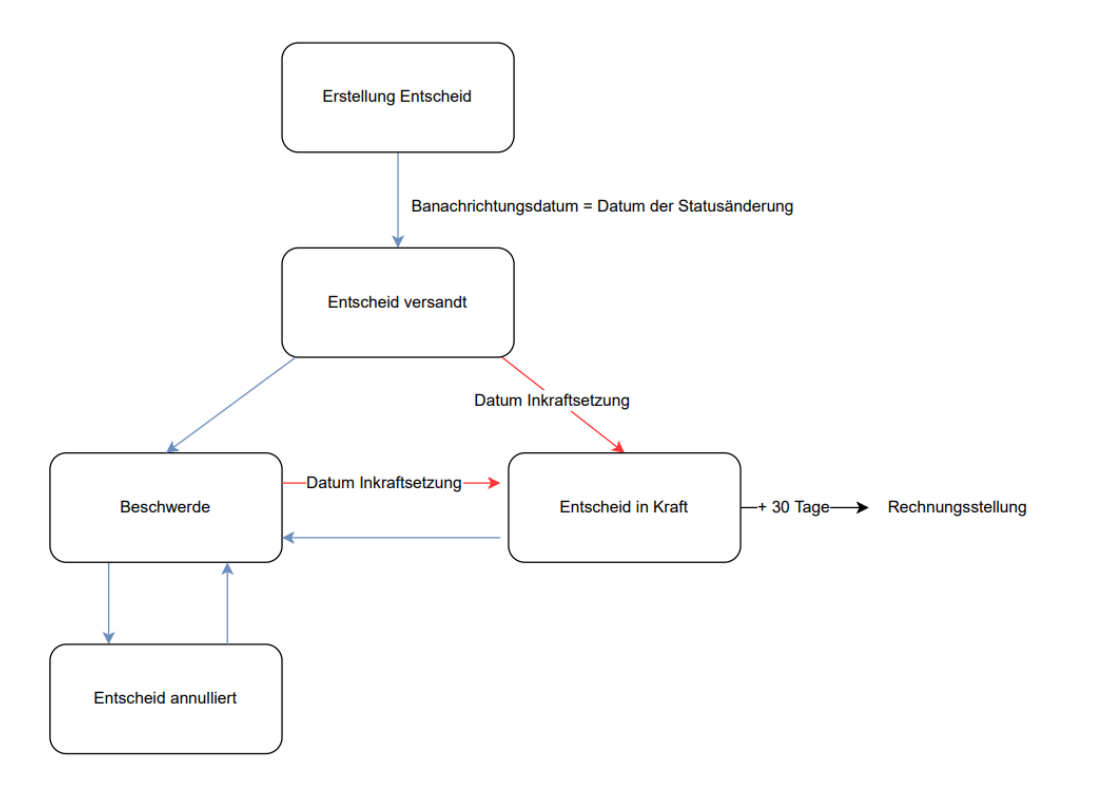

Ausführliche Informationen über die Entscheide, finden Sie in der Schulungsunterlage  $\overline{\phantom{a}}$ «Entscheide».

> **CANTON DU VALAIS KANTON WALLIS**

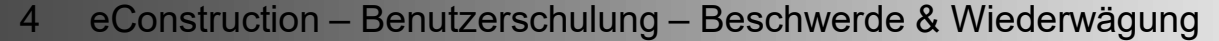

## **Unterordner «Entscheide» : Entscheid versandt**

Eine Beschwerde kann in einem Unterordner «Entscheide» mit dem Status «Entscheid  $\blacksquare$ versandt» erstellt werden.

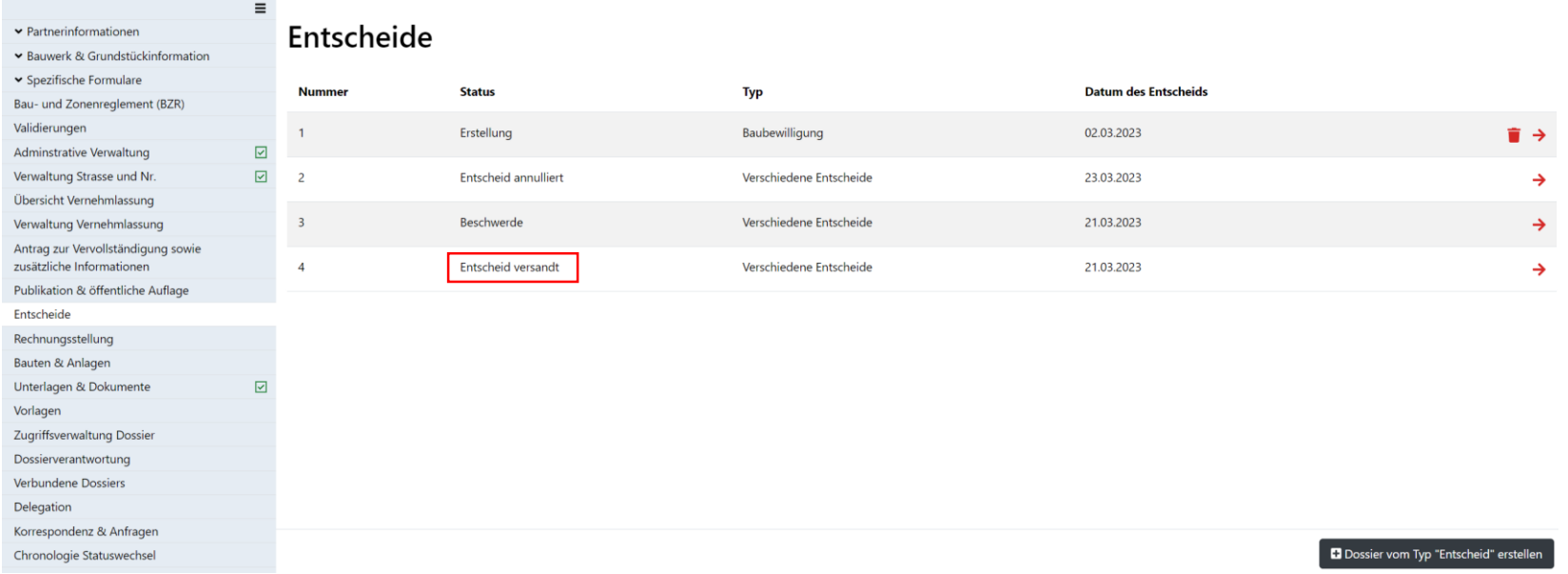

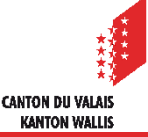

# **Entscheid versandt**

- Sobald der letzte Unterzeichner den Entscheid elektronisch unterzeichnet hat, wird eine Nachricht des Typs «Entscheid hinterlegt» an alle am Dossier beteiligten Parteien (Dossierverwaltung, konsultierte Dienststellen sowie zuständiges Organ) übermittelt.
- Das zuständige Organ muss den Entscheid in Papierform an allfällige Einsprecher senden.

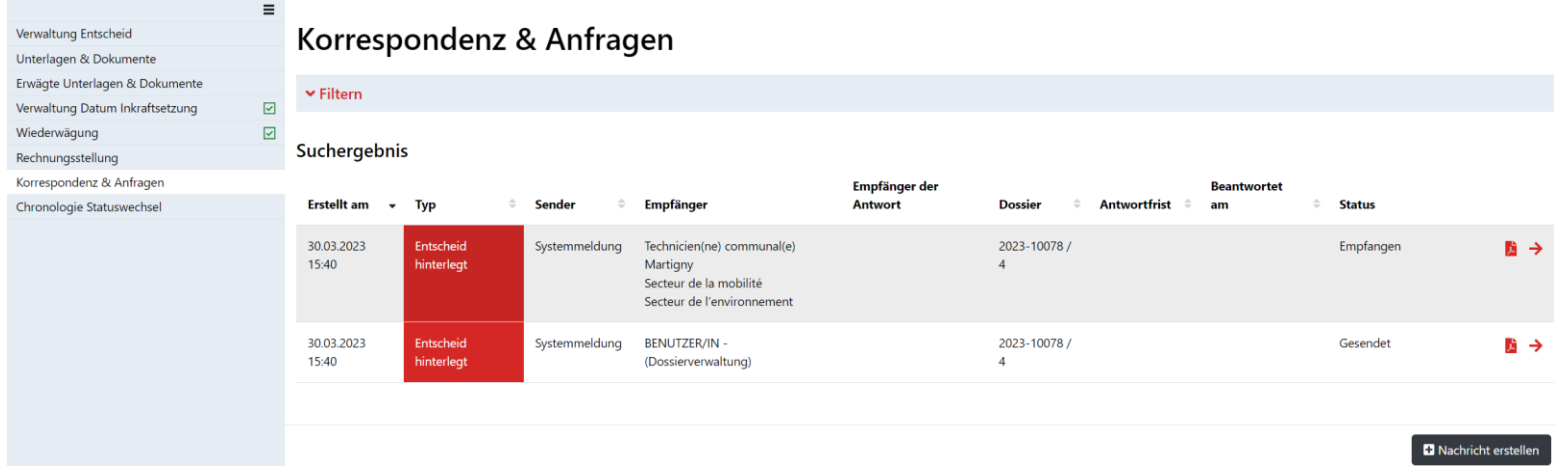

- Status «Entscheid versandt» : Das Datum der Statusänderung gilt als Versanddatum.
- Sobald die Nachricht gelesen ist, gilt der Entscheid als zugestellt (=eröffnet). Wird die Nachricht  $\mathcal{L}$ nicht abgerufen, so gilt sie, ebenso wie die Links und der Entscheid, auf den diese verweisen, spätestens 7 Tage nach ihrer Hinterlegung als zugestellt (=eröffnet) (Art. 39 Abs. 4 BauV). Am darauffolgenden Tag beginnt automatisch die 30-tägige Beschwerdefrist.

CANTON DII VALAI **KANTON WALL!** 

Wenn innerhalb der Frist keine Beschwerde eingeht, geht das Dossier nach Ablauf der Frist automatisch in den Status «Entscheid in Kraft» über.

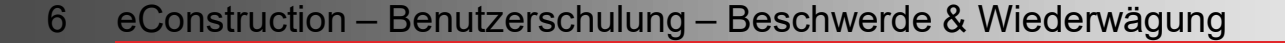

# **Datum der Inkraftsetzung**

Das Datum der Inkraftsetzung wird automatisch beim Statuswechsel von «Erstellung» zu «Entscheid versandt» eingesetzt. Datum der Inkraftsetzung = Datum des Statuswechsels + 38 Tage.

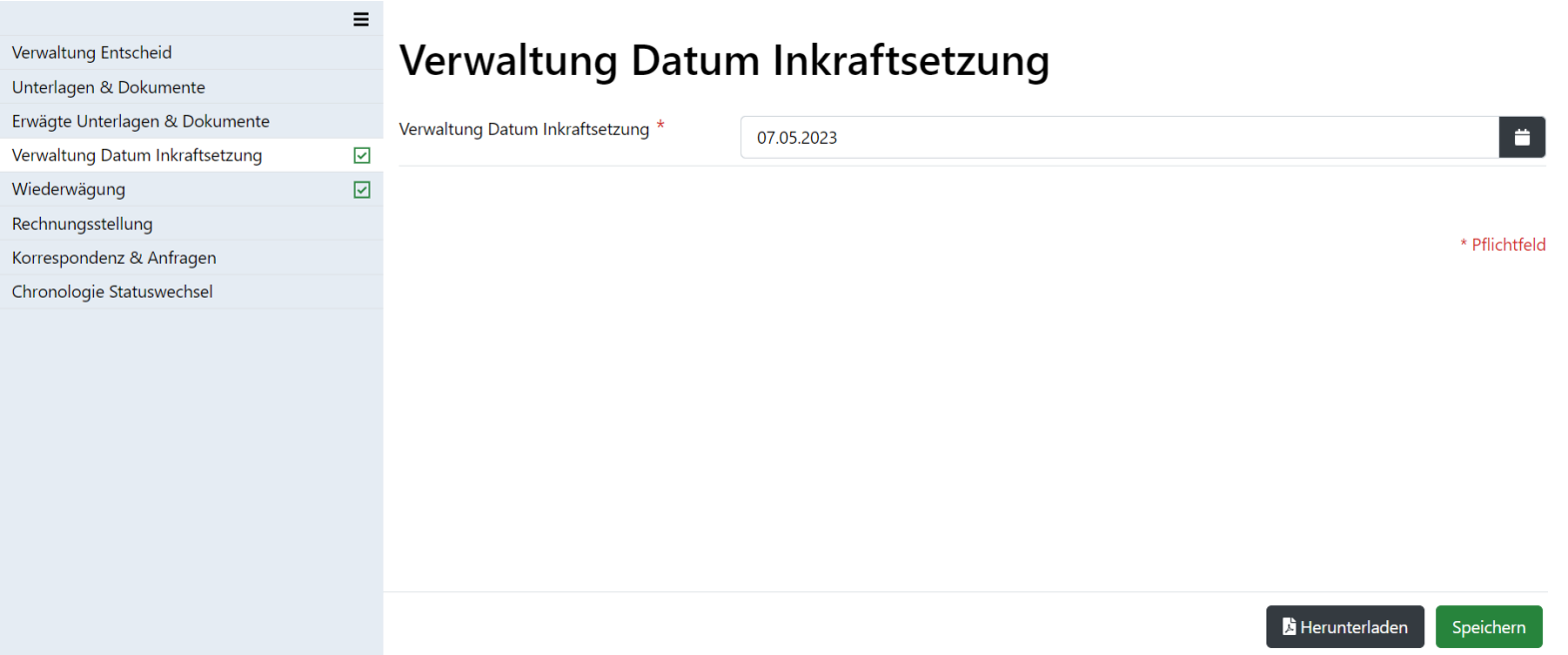

- Wenn sich der Unterordner im Status «Entscheid versandt» befindet UND das Datum der Inkraftsetzung abgelaufen ist, wechselt das System automatisch in den Status «Entscheid in Kraft».
- Nachdem sich der Unterordner 30 Tage im Status «in Kraft» befunden hat, wird für die Dossiers in  $\mathcal{L}^{\mathcal{L}}$ kantonaler Zuständigkeit automatisch die Rechnung generiert.

CANTON DII VAI A **KANTON WALL!** 

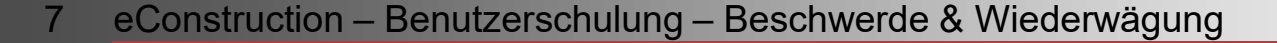

# **Entscheid versandt: Beschwerde**

Beschwerden können im Unterordner des Typs «Entscheid» im Status «Entscheid versandt»  $\mathcal{L}$ angelegt werden.

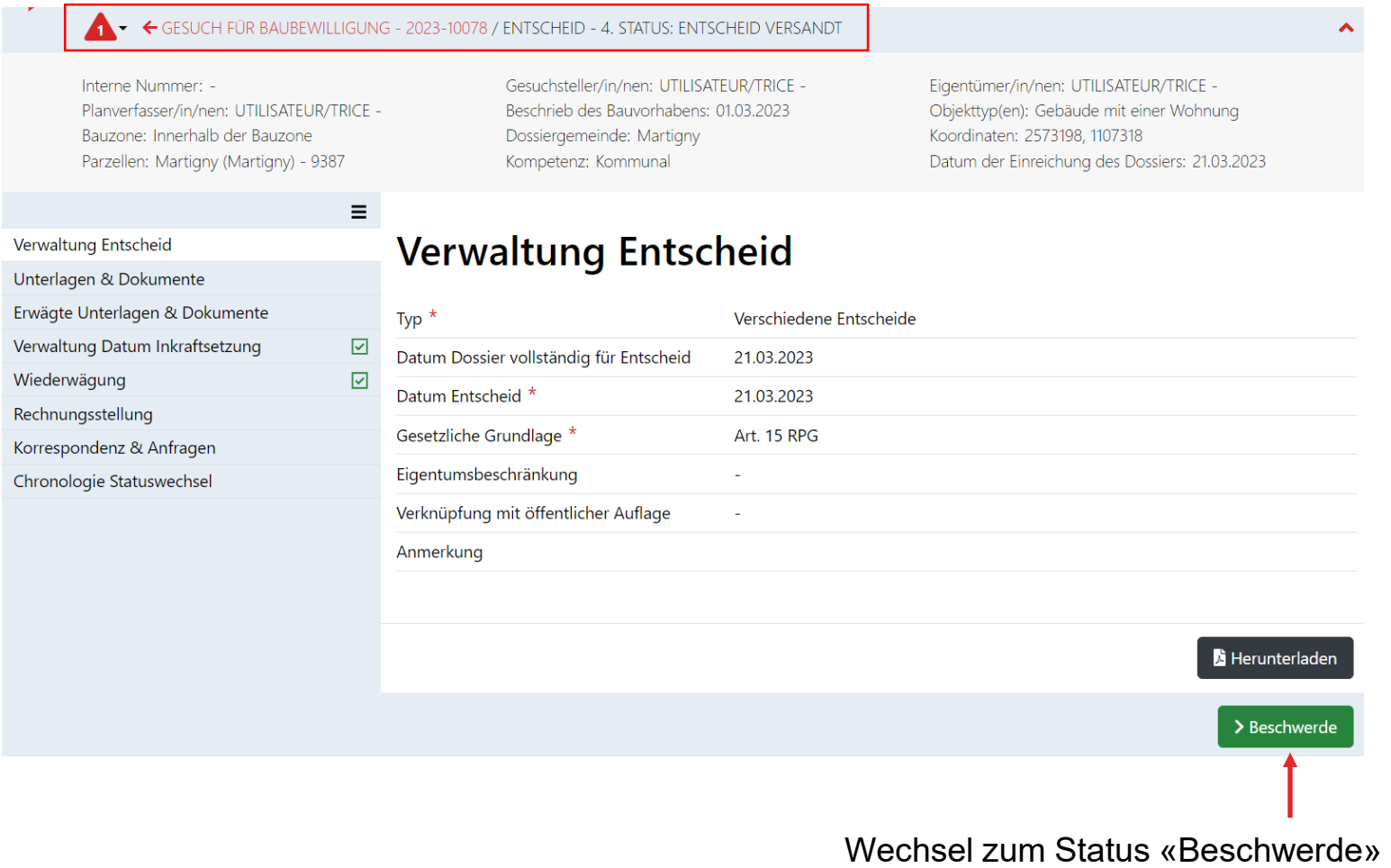

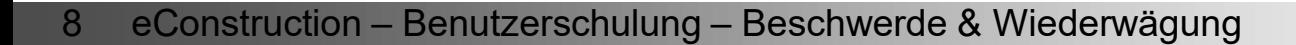

## **Beschwerde**

- Je nach Stand des Verfahrens können für die administrative Weiterbearbeitung die verschiedenen  $\mathbf{z}$ Beschwerdeinstanzen frei angelegt werden.
- Wobei pro Instanz die folgenden Daten einzugeben sind:  $\blacksquare$ 
	- Empfangsdatum
	- Datum der Beschwerde
	- Behördenentscheid
	- Datum Behördenentscheid
- Wenn die Beschwerde abgewiesen wird, muss das Datum der Inkraftsetzung auf der Grundlage des  $\blacksquare$ Entscheiddatums der Beschwerdeinstanz berechnet und eingegeben werden.

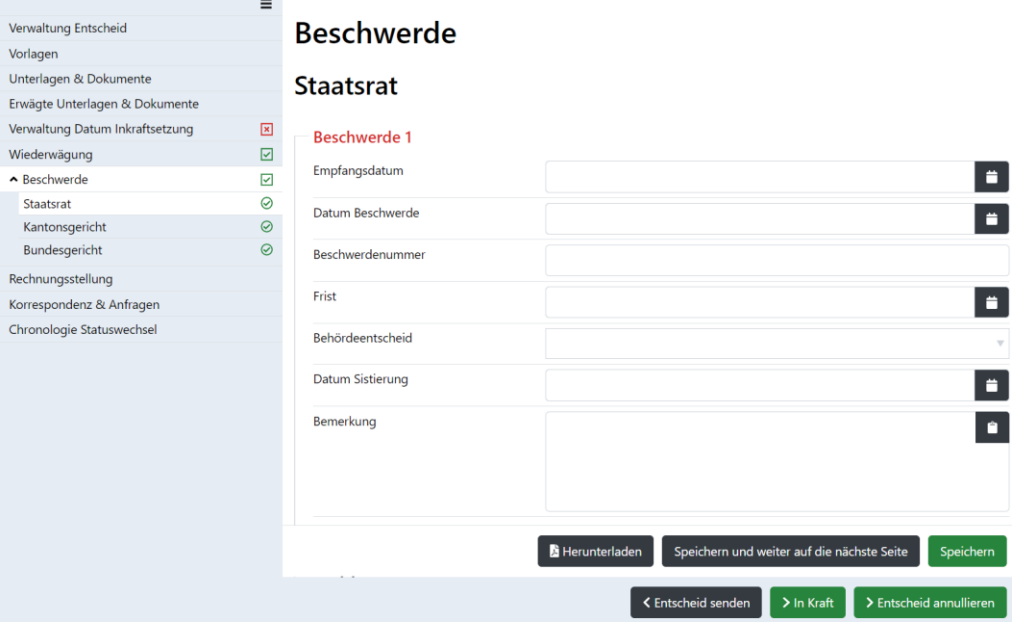

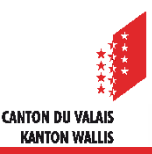

# **Beschwerde**

- Wenn der Status von «Entscheid versandt» zu «Beschwerde» wechselt, wird das Datum der Inkraftsetzung automatisch gelöscht.
- Die Verwaltung des Datums der Inkraftsetzung muss manuell eingegeben werden. Am Ende der  $\blacksquare$ Beschwerdeverfahren muss der Status durch Anklicken der Schaltfläche «In Kraft» geändert werden.
- Die Arbeitsliste «Rekurs in Kraft» ist dazu da, die Entscheide zu finden, die manuell verwaltet  $\blacksquare$ werden müssen.

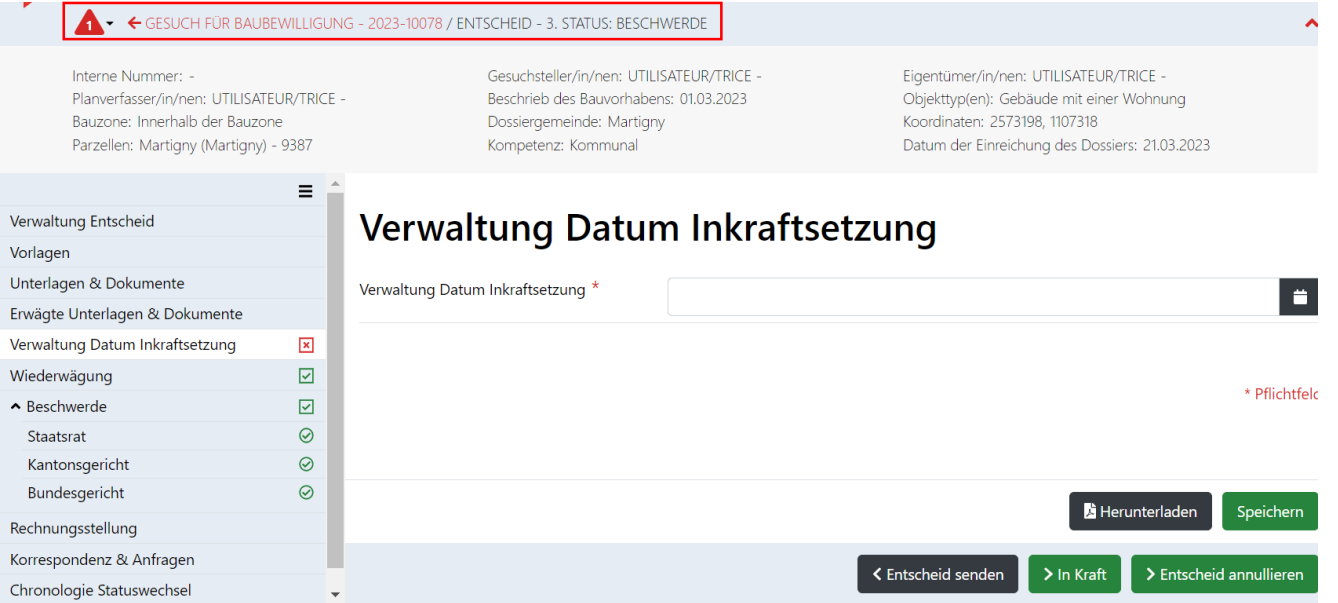

Ein Entscheid kann im Status « Beschwerde » annulliert werden, wenn das Datum der Inkraftsetzung nicht eingegeben  $\blacksquare$ wurde (Pflichtfeld). Änderung des Status von «Beschwerde» zu «Entscheid annulliert».

> CANTON DII VALA **KANTON WALL!**

Auch eine Reaktivierung des Entscheids ist möglich. $\mathbf{z}$ 

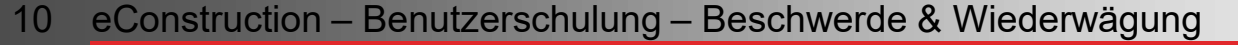

# **Wiedererwägung**

Wenn der Baugesuchsteller ein Wiedererwägungsgesuch stellt, können diese Informationen  $\mathcal{L}$ für eine administrative Bearbeitung in der Ressource «Wiedererwägung» abgerufen werden.

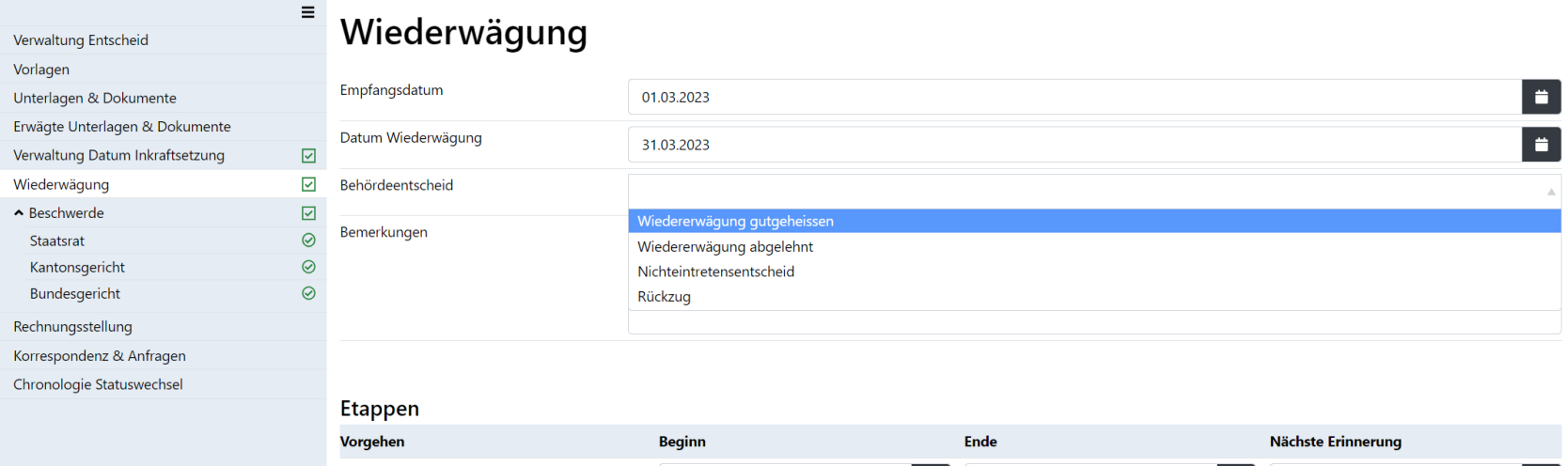

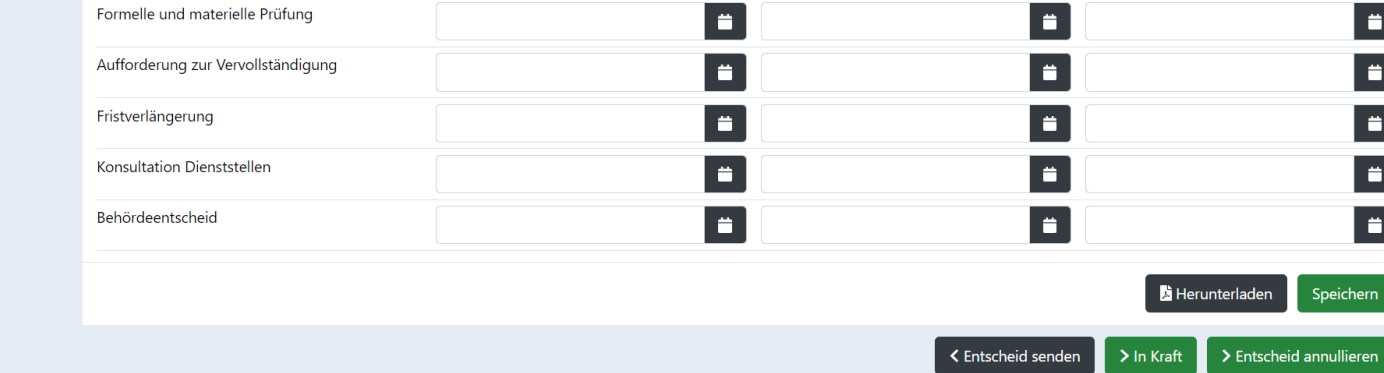

# **Wiedererwägung**

- Ein Entscheid über ein Wiedererwägungsgesuch kann in einem Unterordner des  $\mathbb{Z}$ Typs «Entscheid» gefällt werden.
- Es ist ein Entscheidtyp «Wiedererwägung» verfügbar, und er kann im Unterordnertyp  $\mathbf{z}$ «Entscheid» erstellt werden.

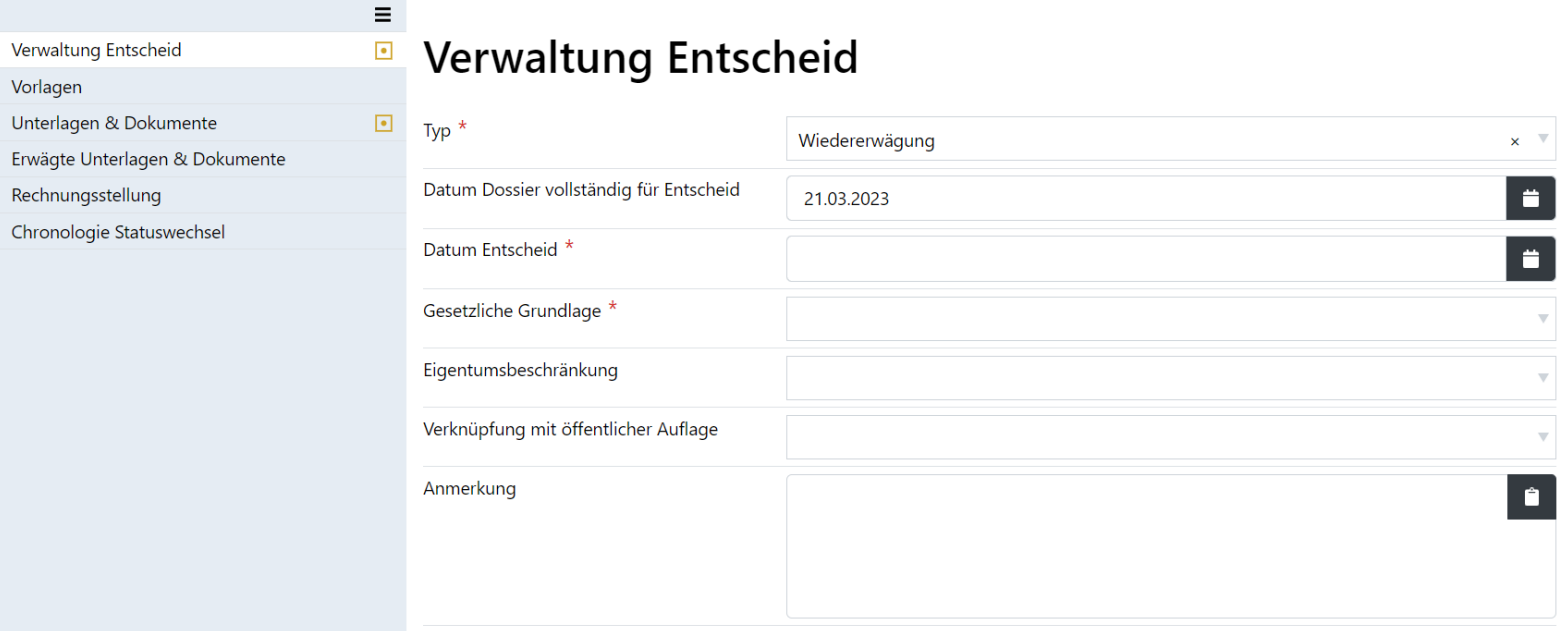

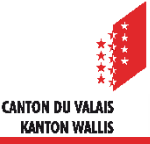